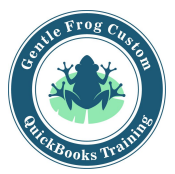

## **Adding / Subtracting Customers**

- 1. Click on **sales** on the left side of the screen
- 2. Click on **customer** on the top menu bar
- 3. To add a customer
	- a. Click on the green button labeled **New Customer**
	- b. Enter the customer information
	- c. **Display name as** is the only mandatory field
	- d. Click on save
- 4. To remove a customer
	- a. Find the customer in the list
	- b. Click on their name
	- c. Click on **edit**
	- d. Click on **make inactive**
	- e. Click save

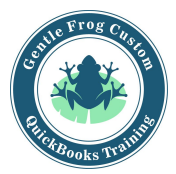

## **Adding / Subtracting Customers**

1. Click on **sales** on the left side of the screen

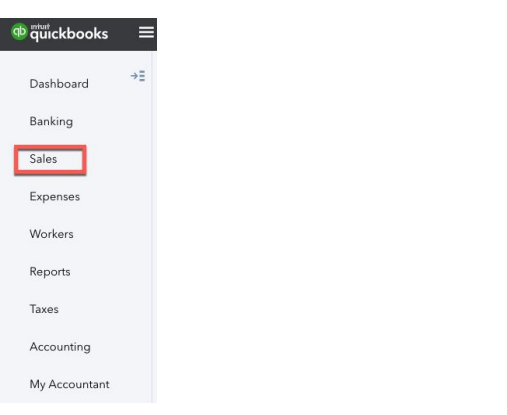

2. Click on **customers** on the top menu bar

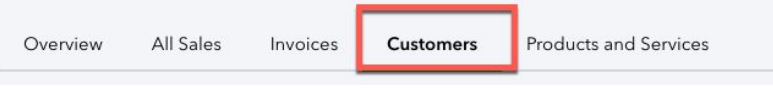

- 3. To add a member (customer)
	- a. Click on the green button labeled **New Customer**

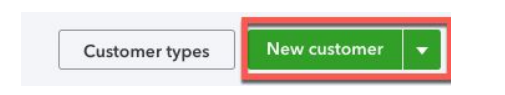

- b. Enter the customer information
- c. **Display name as** is the only mandatory field
- d. Click on save

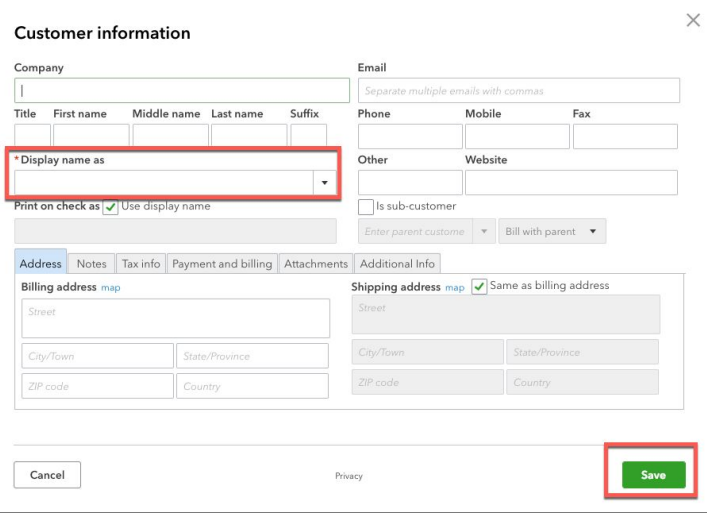

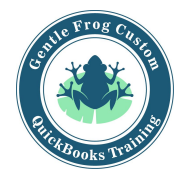

**ACTION** 

 $\times$ 

## 4. To remove a customer a. Find the customer in the list

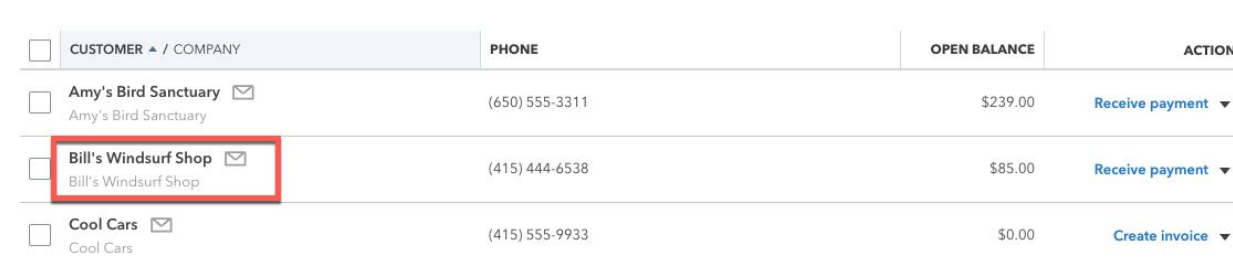

- b. Click on their name
- c. Click on **edit**

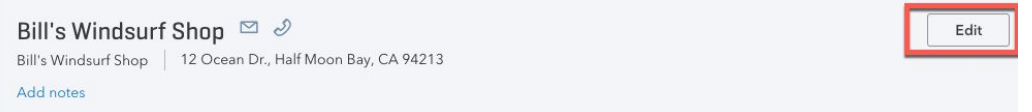

- d. Click on **make inactive**
- e. Click save

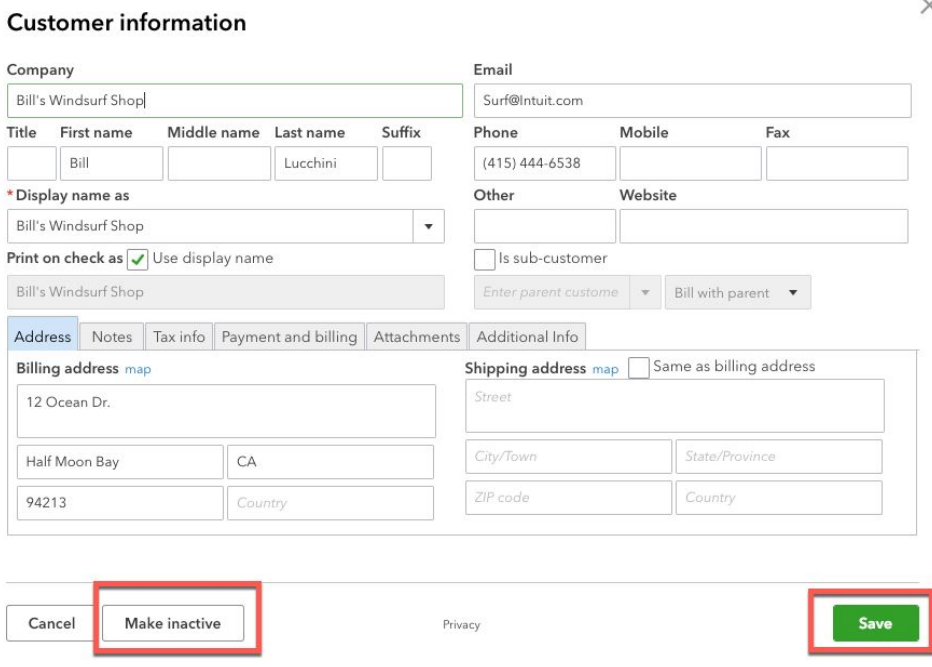

1100 Bellevue Way NE, Ste 8A-925 |Bellevue, Washington 98004 |206-850-1105| rachel@gentlefrog.com